# **SONY**

# Enregistreur IC Mode d'emploi

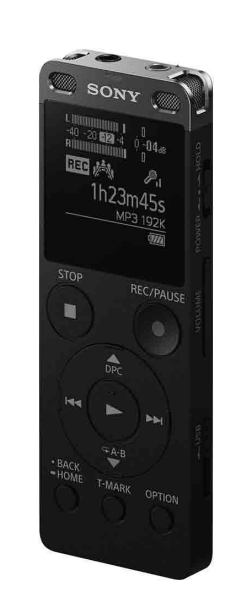

#### ICD-UX560

FR DE

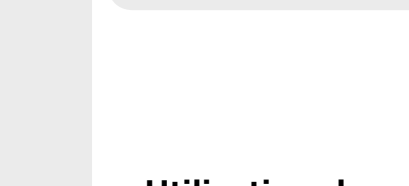

4-573-934-**21**(1)

# **Consultation du Guide d'aide**

Ce Mode d'emploi présente des instructions relatives au fonctionnement général de l'enregistreur IC. Le Guide d'aide est un manuel en ligne.

<u> III DI MADI MARIJI MATI MATI MATI M</u>

Reportez-vous au Guide d'aide pour de plus amples informations, le fonctionnement et les solutions possibles en cas de problèmes.

http://rd1.sony.net/help/icd/u56/h\_ce/

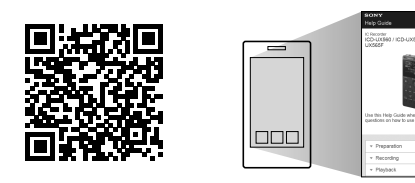

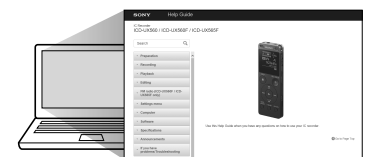

#### **Vérification des éléments fournis**

• Enregistreur IC (1) • Housse de transport (1 • Mode d'emploi (ce document) • Carte de garantie • Application, Sound Organizer 2 (le fichier d'installation est stocké dans la mémoire interne afin que vous puissiez l'installer sur votre ordinateur.)

**T1** Touche OPTION Orifice de la dragonne (dragonne non fournie avec l'enregistreur IC)

13 Haut-parleur intégré 14 Protection du connecteur USB (le connecteur USB se trouve derrière la

#### **Accessoires en option**

protection.)  $\overline{15}$  Prise  $\Omega$  (casque)

16 Prise (microphone)\*<sup>1</sup>

17 Commutateur POWER•HOLD<sup>\*2</sup>

 $\boxed{18}$  Touche VOLUME -/+ (volume -/+)<sup>\*1</sup>

19 Levier coulissant USB

20 Protection de logement

• Microphone à condensateur Electret ECM-CS3, ECM-TL3 • Adaptateur secteur USB AC-UD20

#### **R** Remarque

21 Logement de carte microSD (le logement de carte se trouve derrière la protection.)

Selon les pays ou les régions, certains modèles ou accessoires en option ne sont pas disponibles.

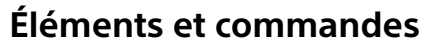

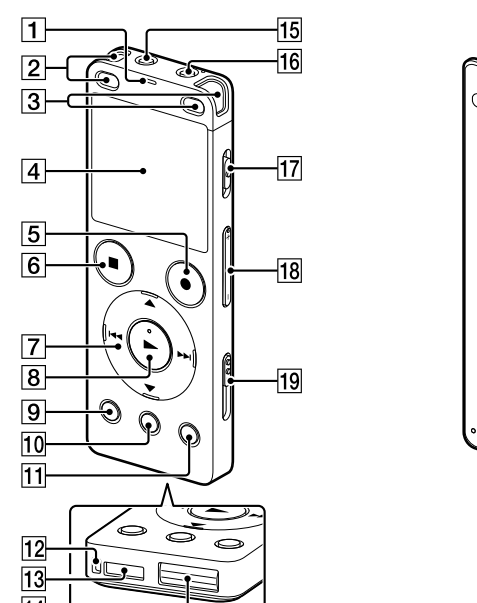

\*<sup>1</sup> Les touches  $\blacktriangleright$  (lecture/entrée) et VOLUME –/+ (volume –/+), ainsi que la prise  $\blacklozenge$ (microphone) possèdent un repère tactile. Utilisez-le comme point de référence lors du

 Indicateur de fonctionnement Microphones intégrés (stéréo) (G) Microphones intégrés (stéréo) (D)

 $\boxed{4}$  Écran **5** Touche ●REC/PAUSE (enregistrement/pause)

**6** Touche STOP

 $\boxed{7}$  Touche de commande ( $\blacktriangle$  DPC (Digital Pitch Control),  $\blacktriangledown$   $\blacktriangle$  A-B (répétition A-B), I< (révision/retour rapide), El (calage/avance rapide))

**8** Touche  $\blacktriangleright$  (lecture/entrée)<sup>\*1</sup>

**9** Touche BACK/HOME

Faites glisser le levier coulissant USB vers la flèche, puis insérez le connecteur USB dans le port USB d'un ordinateur en marche. Une fois la batterie entièrement chargée, l'indicateur de batterie indique « **ETTL** »

 Touche T-MARK (repère de piste)

 Configurez l'année, le mois, le jour et l'heure (heures et minutes) en cours. Set Date/Time

fonctionnement de l'enregistreur IC. \*² Faire glisser le commutateur POWER•HOLD sur « POWER » puis le maintenir pendant au moins huit secondes redémarre l'enregistreur IC. Pour de plus amples informations, reportez-vous au Guide d'aide.

# **Essai de votre nouvel enregistreur IC**

# **Charge**

## Chargez l'enregistreur IC.

 Débranchez l'enregistreur IC. Assurez-vous que l'indicateur de fonctionnement ne s'allume pas. Reportez-vous ensuite au Guide d'aide pour retirer l'enregistreur IC en toute sécurité.

## **Mise sous tension**

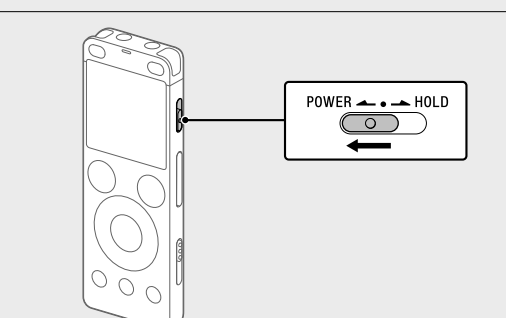

Une fois l'enregistrement arrêté, vous pouvez appuyer sur  $\blacktriangleright$  pour lire le fichier que vous venez d'enregistrer.

Faites glisser et maintenez le commutateur POWER•HOLD vers « POWER » jusqu'à ce que la fenêtre s'affiche. Pour la mise hors tension, faites glisser le commutateur POWER•HOLD vers « POWER » et maintenez-le jusqu'à ce que « Power Off » s'affiche à l'écran.

- $\bigcirc$  Sélectionnez «  $\bigcirc$  Recorded Files » dans le menu HOME.
- Sélectionnez « Latest Recording, » « Search by REC Date, » « Search by REC Scene » ou « Folders ».
- Sélectionnez le fichier voulu. La lecture démarre et l'indicateur de fonctionnement s'allume en

**Prévention des opérations involontaires (HOLD)** Faites glisser le commutateur POWER•HOLD vers « HOLD ».

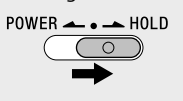

Vous pouvez ajouter un repère de piste à l'endroit où vous voulez diviser un fichier ultérieurement ou pour le rechercher pendant la lecture. Chaque fichier peut compter jusqu'à 98 repères de piste. Vous pouvez également ajouter des repères de piste pendant ment.

¼ Pour que l'enregistreur IC sorte de l'état HOLD, faites glisser le commutateur POWER•HOLD vers le centre.

#### **Paramètres initiaux**

2 Sélectionnez la langue affichée. Vous pouvez choisir entre les langues suivantes : Deutsch (allemand), English\* (anglais), Español (espagnol), Français, **Suppression**

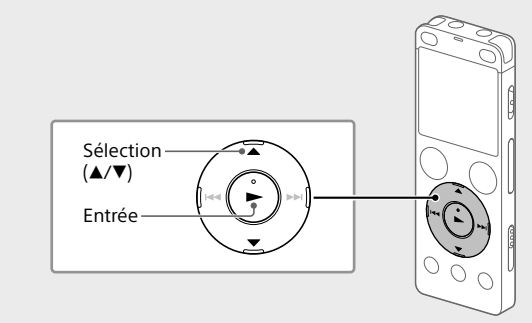

Sélection  $({\blacktriangle}/\blacktriangledown)$ Entrée

Une fois qu'un fichier a été supprimé, il est impossible de le récupérer.  $\odot$  Sélectionnez le fichier à supprimer sur la liste des fichiers

Ģ,

.G.

À la première mise sous tension de l'enregistreur IC, le message « Configure Initial Settings » s'affiche à l'écran. Vous pouvez alors sélectionner la langue affichée, régler l'horloge, et activer ou désactiver le bip.

#### Sélectionnez « Yes » pour configurer les paramètres initiaux.

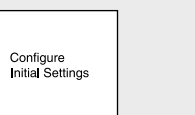

Italiano (italien), Русский (russe), Türkçe (turc)

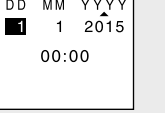

\* Paramètre par défaut

¼ Pour revenir au paramètre de configuration d'horloge précédent, appuyez sur BACK/HOME.

(4) Sélectionnez « Next ».

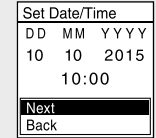

 Sélectionnez « ON » ou « OFF » pour activer ou désactiver le bip.

Une fois la configuration des paramètres initiaux terminée, un message indiquant la fin de la configuration s'affiche puis l'écran de menu HOME s'affiche.

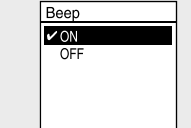

(2) Sélectionnez l'option de menu pour laquelle vous voulez modifier le paramètre.

#### **Remarques**

• Si vous attendez plus de 30 secondes avant de passer à l'étape suivante, l'écran s'éteint. Pour rallumer l'écran afin de continuer la configuration des paramètres initiaux, appuyez sur BACK/HOME. • Vous pouvez modifier n'importe quel paramètre initial ultérieurement. Pour de plus amples informations, reportez-vous au Guide d'aide.

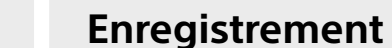

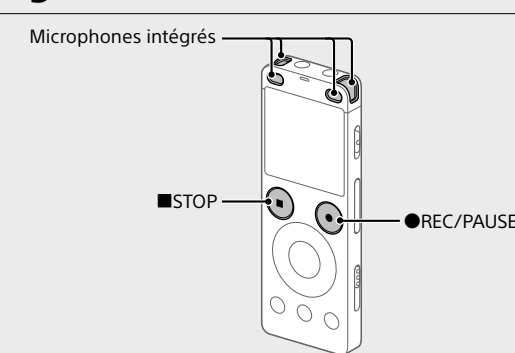

- ¼ • Avant d'utiliser l'enregistreur IC, assurez-vous que le commutateur POWER•HOLD se trouve sur le repère du milieu. • Vous pouvez sélectionner une scène d'enregistrement pour chaque situation en sélectionnant « Scene Select » dans le menu OPTION.
- Orientez l'enregistreur IC de telle manière que les microphones intégrés soient dirigés vers la source d'enregistrement.
- **② Appuyez sur ●REC/PAUSE.**
- L'enregistrement démarre et l'indicateur de fonctionnement s'allume en rouge.

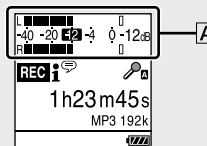

- Pendant l'enregistrement, les sonomètres s'affichent pour vous aider à régler le niveau d'enregistrement  $(\mathbf{A})$ . Veuillez régler l'orientation des microphones intégrés, la distance de la source sonore ou le paramètre de sensibilité des microphones pour que le niveau d'enregistrement se maintienne à environ -12 dB, niveau correspondant à la plage optimale, comme illustré ci-dessus.
- **(3) Appuyez sur ■STOP pour arrêter l'enregistrement.** «Please Wait» s'affiche, suivi de l'écran de mise en veille de l'enregistrement.

#### **Écoute**

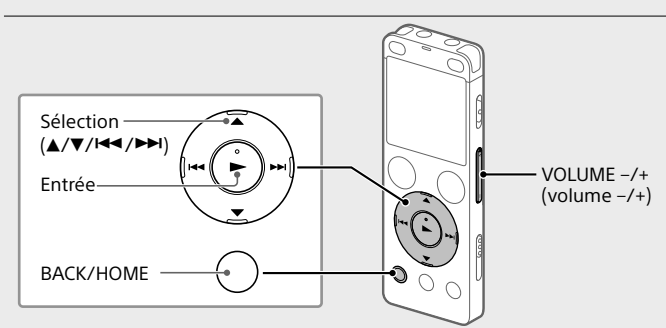

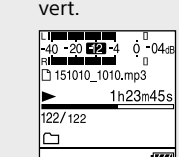

#### Appuyez sur VOLUME -/+ pour régler le volume.

Appuyez sur STOP pour arrêter l'enregistrement.

#### **Ajout d'un repère de piste**

OPTION

**Remarque**

enregistrés ou lisez le fichier à supprimer. Sélectionnez « Delete a File » dans le menu OPTION.

#### (2) Sélectionnez la fonction voulue parmi les suivantes :

« Delete? » s'affiche et le fichier en question est lu pour

confirmation. Sélectionnez « Yes ».

> 151010\_1010.mp Delete

iasy Search<br>Nay Mode Delete a File .<br>rack Mark List<br>)e**l**ete Track Marl

« Please Wait » s'affiche jusqu'à ce que le fichier sélectionné est supprimé.

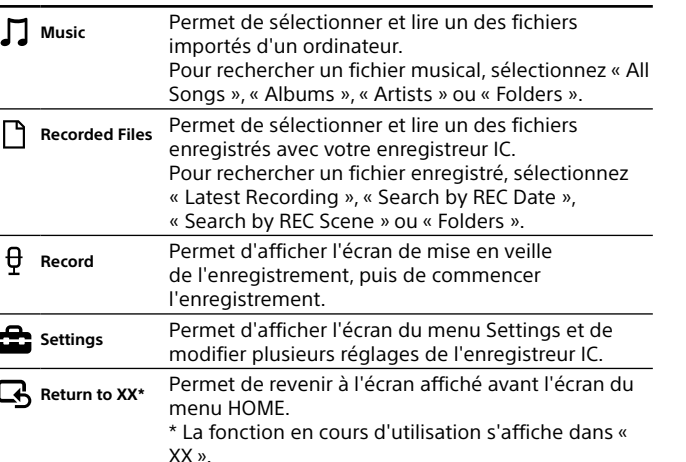

En vous assurant que les produits, piles et accumulateurs sont mis au rebut de façon appropriée, vous participez activement à la prévention des conséquences négatives que leur mauvais traitement pourrait provoquer sur l'environnement et sur la santé humaine. Le recyclage des matériaux contribue par ailleurs à la préservation des ressources naturelles. Pour les produits qui pour des raisons de sécurité, de performance ou d'intégrité de données nécessitent une connexion permanente à une pile ou à un accumulateur, il conviendra de vous rapprocher d'un Service .<br>Technique qualifié pour effectuer son remplacement.

¼ Appuyez sur STOP pour revenir à l'écran affiché avant le menu HOME.

#### **Utilisation du menu OPTION**

Vous pouvez utiliser le menu OPTION pour exécuter de nombreuses fonctions, notamment la modification des paramètres de l'enregistreur IC. Les options disponibles varient selon la situation.

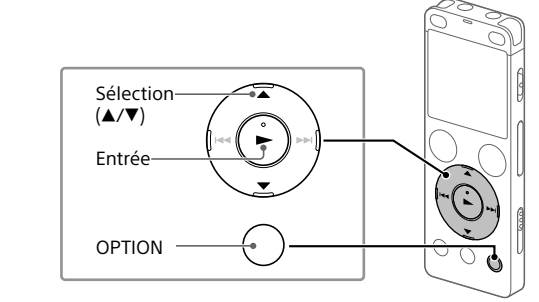

 Sélectionnez la fonction voulue dans le menu HOME, puis appuyez sur OPTION.

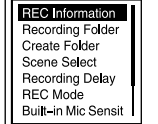

Sélectionnez l'option de paramètre voulue.

#### **Copie de fichiers de l'enregistreur IC vers un ordinateur**

Capacité (capacité disponible à l'utilisateur\*<sup>1\*2</sup>) 4 Go (environ 3,20 Go = 3 435 973 837 octets)

La durée maximale d'enregistrement de tous les dossiers est la suivante. LPCM 44.1 kHz/16 bit 5 heures et 20 minutes MP3 192 kbps<sup>\*3</sup> and 39 heures et 45 minutes MP3 128 kbps 59 heures et 35 minutes

Vous pouvez copier des fichiers et des dossiers de l'enregistreur IC vers un ordinateur à des fins de stockage.

- Suivez les instructions de la section « Charge » pour connecter votre enregistreur IC à un ordinateur.
- Faites glisser les fichiers ou les dossiers à copier de « IC RECORDER » ou « MEMORY CARD » vers le disque local de
	- l'ordinateur, puis relâchez-les.
- Débranchez l'enregistreur IC de l'ordinateur.

Lecture avec e haut-parleur ntégré\*<sup>6</sup>

#### **Installation de Sound Organizer 2**

LPCM 44.1 kHz/16 bit Environ 23 heures Environ 5 heures | Environ 30 heures MP3 192 kbps  $\vert$  Environ 27 heures  $\vert$  Environ 5 heures  $\vert$  Environ 45 heures **Dimensions (l/h/p) (parties saillantes et commandes non comprises)** 

Installez Sound Organizer dans l'ordinateur. Sound Organizer permet l'échange de fichiers entre l'enregistreur IC et l'ordinateur.

Les fichiers musicaux importés d'un CD ou autre support, ainsi que les fichiers MP3 et autres fichiers audio importés d'un ordinateur peuvent également être lus et transférés dans l'enregistreur IC.

> \*<sup>1</sup> Une petite quantité de la mémoire interne est réservée à la gestion des fichiers et n'est donc pas disponible pour le stockage.

#### **Remarques**

• Sound Organizer n'est compatible qu'avec les ordinateurs Windows. Il n'est pas compatible avec les Mac.

- \*<sup>2</sup> Lorsque la mémoire interne est formatée à l'aide l'enregistreur IC.
- \*³ Paramètres par défaut pour les scènes d'enregistrement.
- \*<sup>4</sup> Valeur mesurée d'après la norme JEITA (Japan Electronics and Information Technology Industries Association)
- \*<sup>5</sup> L'autonomie de la batterie peut être réduite selon la manière dont vous faites fonctionner l'enregistreur IC.

• Cet enregistreur IC n'est compatible qu'avec Sound Organizer 2. • Si vous formatez la mémoire interne, toutes les données qui y sont stockées seront supprimées. (Le logiciel Sound Organizer sera également supprimé.)

¼ Lorsque vous installez Sound Organizer, connectez-vous avec un compte ayant des droits d'administrateur.

- Suivez les instructions de la section « Charge » pour connecter votre enregistreur IC à un ordinateur.
- Assurez-vous que l'enregistreur IC est correctement détecté par
- l'ordinateur. « Connecting » s'affiche sur l'écran de l'enregistreur IC lorsqu'il est
- 

- Choisissez le menu [Démarrer], cliquez sur [Ordinateur], puis double-cliquez sur [IC RECORDER] - [FOR WINDOWS].
- Double-cliquez sur [SoundOrganizer\_V2000] (ou [SoundOrganizer\_V2000.exe]). Suivez les instructions affichées à l'écran de l'ordinateur.
- Assurez-vous d'accepter les dispositions du contrat de licence, sélectionnez [I accept the terms in the license agreement], puis cliquez sur [Next].
- Lorsque l'écran [Setup Type] s'affiche, sélectionnez [Standard] ou [Custom], puis cliquez sur [Next]. Suivez les instructions affichées et configurez les paramètres d'installation lorsque vous sélectionnez [Custom].
- Lorsque l'écran [Ready to Install the Program] s'affiche, cliquez sur [Install]. L'installation commence.
- Lorsque l'écran [Sound Organizer has been installed successfully.] s'affiche, cochez la case [Launch Sound Organizer Now], puis cliquez sur [Finish].

#### **Remarque** Vous devez redémarrer l'ordinateur après l'installation de Sound Organizer.

#### **Précautions**

#### **Alimentation**

Utilisez l'appareil uniquement sur 3,7 V CC avec la batterie intégrée rechargeable au lithium-ion.

#### **Sécurité**

Ne faites pas fonctionner l'appareil en conduisant une voiture, une bicyclette ou tout autre véhicule motorisé.

#### **Manipulation**

**コ ↔ □ ↔ <del></del>** ↔ 全 ↔ 丐 **Music Recorded Files Record Settings Return to XX\***

- • Ne laissez pas l'appareil à proximité d'une source de chaleur ou dans un endroit exposé au rayonnement direct du soleil, à une poussière excessive ou à des chocs mécaniques.
- • Si des éléments solides ou liquides venaient à pénétrer à l'intérieur de l'appareil, faites-le vérifier par un technicien qualifié avant de le remettre en service.
- · Lorsque vous utilisez votre enregistreur IC, veillez à suivre les précautions décrites ci-dessous afin d'éviter de déformer le boîtier ou de provoquer un dysfonctionnement de l'enregistreur IC.

– Ne vous asseyez pas après avoir placé l'enregistreur IC dans votre poche arrière.

– Ne placez pas votre enregistreur IC dans un sac après avoir enroulé le cordon du casque/des écouteurs autour et ne soumettez pas le sac à des chocs violents.

• Veillez à ne pas renverser d'eau sur l'appareil. L'unité n'est pas étanche.

Soyez particulièrement prudent(e) dans les situations suivantes : – Lorsque vous vous rendez dans la salle de bain, etc., alors que l'appareil

se trouve dans votre poche. Si vous vous baissez, l'appareil risque de tomber dans l'eau et d'être mouillé.

– Lorsque vous utilisez l'appareil dans un environnement dans lequel il est exposé à la pluie, à la neige ou à l'humidité.

– Lorsque vous transpirez. Si vous touchez l'appareil alors que vos mains sont mouillées ou si vous placez ce dernier dans la poche d'un vêtement couvert de sueur, il risque d'être mouillé.

• Vous risquez de subir des lésions auditives si vous utilisez cet appareil a un volume élevé. Pour des raisons de sécurité, n'utilisez pas cet appareil en voiture ou à vélo.

• Vous risquez d'avoir mal aux oreilles si vous utilisez le casque alors que l'air ambiant est très sec. Cela n'est pas lié à un dysfonctionnement des écouteurs mais à l'accumulation d'électricité statique dans votre corps. Vous pouvez diminuer cette électricité statique en portant des vêtements non synthétiques évitant son apparition.

#### **Bruits**

• Des bruits parasites peuvent se faire entendre si l'appareil est placé à proximité d'une source d'alimentation secteur, d'une lampe fluorescente ou d'un téléphone mobile durant l'enregistrement ou la lecture. • Il se peut que des bruits parasites soient enregistrés si quelque chose comme votre doigt par exemple, touche ou frotte accidentellement l'appareil pendant l'enregistrement.

#### **Entretien**

Pour nettoyer l'extérieur, utilisez un chiffon doux légèrement imprégné d'eau. Utilisez ensuite un chiffon doux sec pour essuyer l'extérieur. N'utilisez pas d'alcool, d'essence ou de diluant.

Si vous avez des questions ou des problèmes concernant cet appareil, consultez votre revendeur Sony.

#### **AVERTISSEMENT**

Ne pas exposer les piles (pack de piles ou piles installées) à de fortes chaleurs (rayons du soleil, feu, etc.) pendant une période prolongée.

#### **Remarque à l'intention des clients : les informations suivantes ne concernent que l'équipement vendu dans les pays appliquant les directives européennes**

Fabricant: Sony Corporation, 1-7-1 Konan Minato-ku Tokyo, 108-0075 Japon Pour toute question relative à la conformité des produits dans l'UE: Sony Belgium, bijkantoor van Sony Europe Limited, Da Vincilaan 7-D1, 1935 Zaventem, Belgique

Pour éviter toute diminution de l'acuité auditive, n'écoutez pas le son à un volume élevé pendant de longues périodes.

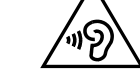

La validité de la marque CE est limitée aux pays où elle est légalement en application, notamment dans les pays de l'EEE (Espace économique européen).

#### **Elimination des piles et accumulateurs et des Equipements**   $\Longleftrightarrow$ **Electriques et Electroniques usagés (Applicable dans les pays de l'Union Européenne et aux autres pays européens disposant de systèmes de collecte sélective)**

Ce symbole apposé sur le produit, la pile ou l'accumulateur ou sur l'emballage, indique que le produit et les piles et accumulateurs fournis avec ce produit ne doivent pas être traités comme de simples déchets ménagers.

Sur certains types de piles, ce symbole apparaît parfois combiné avec un symbole chimique. Les symboles pour le mercure (Hg) ou le plomb (Pb) sont rajoutés lorsque ces piles contiennent plus de 0,0005% de mercure ou 0,004% de plomb.

En rapportant votre appareil électrique, les piles et accumulateurs en fin de vie à un point de collecte approprié vous vous assurez que le produit, la pileou l'accumulateur incorporé sera traité correctement. Pour tous les autres cas de figure et afin d'enlever les piles ou

accumulateurs en toute sécurité de votre appareil, reportez-vous au manuel d'utilisation.

Rapportez les piles et accumulateurs, et les équipements électriques et électroniques usagés au point de collecte approprié pour le recyclage. Pour toute information complémentaire au sujet du recyclage de ce produit ou des piles et accumulateurs, vous pouvez contacter votre municipalité, votre déchetterie locale ou le point de vente où vous avez acheté ce produit.

#### **Caractéristiques techniques**

**Durée maximale d'enregistrement (mémoire interne)**

MP3 48 kbps (MONO) 159 heures

**Remarque**

 $(LEITA)*^{4*5}$ 

Au cours d'un enregistrement continu de longue durée, vous aurez peut-être besoin d'un adaptateur secteur USB (non fourni). Pour plus d'informations sur l'autonomie de la batterie, reportez-vous à la section Autonomie de la batterie. La durée maximale d'enregistrement indiquée dans cette rubrique est

uniquement à des fins de référence.

**Autonomie de la batterie (batterie lithium-ion rechargeable intégrée)** 

Enregistrement

Lecture avec le casque

**(JEITA)\*⁴**

Environ 36,6 mm x 101,5 mm x 10,5 mm

#### **Poids (JEITA)\*⁴** Env. 52 g

#### **Température/Taux d'humidité**

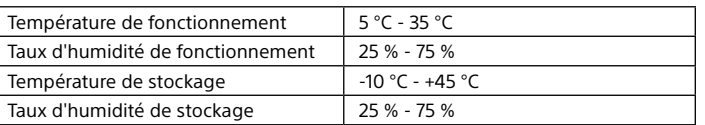

#### **Cartes mémoire compatibles**

• Carte microSDHC de 4 Go à 32 Go • Carte microSDXC de 64 Go ou plus

\*⁶ Lecture de musiques avec le haut-parleur intégré et un niveau de volume réglé sur 27.

# **Marques commerciales**

• Microsoft, Windows, Windows Vista et Windows Media marques commerciales ou des marques déposées de Microsoft Corporation aux États-Unis et/ou dans d'autres pays ou régions.

• Mac OS est une marque commerciale d'Apple Inc., déposée aux États-Unis

et dans d'autres pays. • Technologie d'encodage audio MPEG Layer-3 et brevets sous licence de

Fraunhofer IIS et Thomson.

• Les logos microSD, microSDHC et microSDXC sont des marques commerciales de SD-3C, LLC.

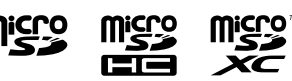

Les autres marques commerciales et marques déposées apparaissant dans le présent document sont des marques commerciales ou des marques déposées de leurs propriétaires respectifs. En outre, « ™ » et « ® » ne sont pas mentionnés systématiquement dans ce Manuel d'aide.

This product is protected by certain intellectual property rights of Microsoft Corporation. Use or distribution of such technology outside of this product is prohibited without a license from Microsoft or an authorized Microsoft subsidiary.

Le « Sound Organizer 2 » utilise des modules logiciels indiqués ci-dessous : Windows Media Format Runtime

#### **Licence**

#### **Remarques sur la Licence**

Cet enregistreur IC est doté de logiciels qui sont utilisés sur la base de contrats de licence avec les propriétaires de ces logiciels. À la demande des détenteurs des droits d'auteur de ces applications logicielles, nous sommes dans l'obligation de vous communiquer les informations suivantes. Veuillez lire les sections suivantes. Les licences (en anglais) sont enregistrées dans la mémoire interne de votre enregistreur IC. Établissez une connexion. Stockage de masse entre l'enregistreur IC et un ordinateur pour lire les licences dans le dossier « LICENSE ».

#### **À propos des logiciels sous licence GNU GPL/LGPL**

Les logiciels susceptibles d'être couverts par la GNU General Public License (ci-après désignée par « GPL ») ou la GNU Lesser General Public License (ci-après désignée par « LGPL ») sont inclus dans l'enregistreur IC. Cette notice vous informe que vous avez un droit d'accès, de modification et de redistribution du code source pour ces programmes logiciels conformément aux

conditions de la licence GPL/LGPL fournie. Vous trouverez le code source sur Internet. Utilisez l'URL suivante pour le télécharger.

http://www.sony.net/Products/Linux/ Nous préférerions que vous ne nous contactiez pas à propos du contenu du code

source.

Les licences (en anglais) sont enregistrées dans la mémoire interne de votre enregistreur IC. Établissez une connexion Stockage de masse entre l'enregistreur IC et un ordinateur pour lire les licences dans le dossier « LICENSE ».

**L'écran s'éteint automatiquement.** Le paramètre « Screen Off Timer » de l'enregistreur IC est réglé sur « 30sec » par défaut pour économiser la batterie. Si vous laissez l'enregistreur IC inactif pendant 30 secondes, l'écran s'éteint, mais vous pouvez quand même utiliser les touches. Pour rallumer

l'écran, appuyez sur BACK/HOME.

mon Settings

¼ Vous pouvez laisser l'écran éteint ou modifier le paramètre par défaut pour choisir un autre intervalle de temps. Appuyez d'une manière prolongée sur BACK/HOME, sélectionnez « Settings » -« Common Settings » - « Screen Off Timer », puis « No Auto Screen

Off », « 15sec », « 30sec », « 1min », « 3min » ou « 5min ».

# **Utilisation du menu HOME**

Vous pouvez utiliser le menu HOME pour effectuer de nombreuses opérations, notamment la recherche et la lecture d'un fichier enregistré, ainsi que la modification des paramètres de votre enregistreur IC.

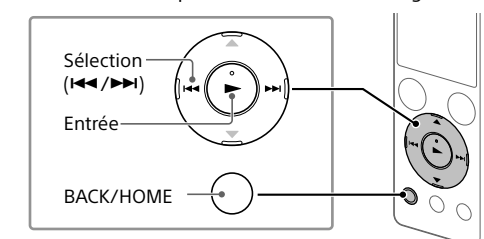

 Appuyez de manière prolongée sur BACK/HOME. L'écran du menu HOME apparaît.

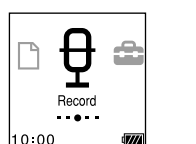

Les éléments du menu HOME sont alignés selon l'ordre suivant.

\* La fonction en cours d'utilisation s'affiche dans « XX ».

connecté à l'ordinateu

ICD-UX560

# **SONY**

# IC Recorder Bedienungsanleitung

FR DE

© 2015 Sony Corporation Printed in China

# **Siehe Hilfe**

In dieser Bedienungsanleitung finden Sie die Anweisungen für die Grundfunktionen des IC-Recorders. Die Hilfe ist eine Online-Anleitung. Beziehen Sie sich auf die Hilfe, wenn Sie weitere Details, Bedienverfahren und mögliche Abhilfen erfahren wollen, wenn ein Problem auftritt.

#### http://rd1.sony.net/help/icd/u56/h\_ce/

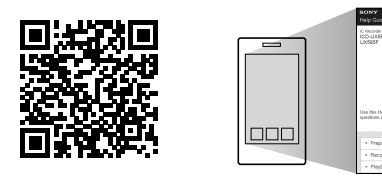

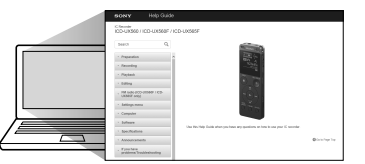

**F1** Betriebsanzeige Eingebaute Mikrofone (Stereo) (L)

Prüfen Sie den Verpackungsinhalt. • IC-Recorder (1) • Tragebeutel (1) • Bedienungsanleitung (dieses Blatt) • Garantiekarte

• Anwendungssoftware, Sound Organizer 2 (Die Installationsdatei ist im internen Speicher abgelegt, damit Sie sie auf Ihrem Computer installieren können.)

#### **Sonderzubehör**

• Elektret-Kondensatormikrofon ECM-CS3, ECM-TL3 • USB-Netzteil AC-UD20

#### **Hinweis**

Je nach Land oder Region sind einige der Modelle oder Sonderzubehöre nicht erhältlich.

## **Teile und Bedienelemente**

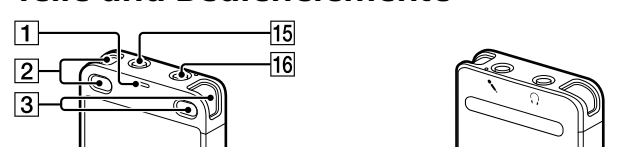

Zum Ausschalten schieben Sie den POWER•HOLD-Schalter auf "POWER" und halten Sie ihn in dieser Stellung, bis "Power Off" im Display

> Wählen  $(\triangle/\blacktriangledown)$ Eingeb

- Eingebaute Mikrofone (Stereo) (R) 4 Display
- **5** Taste ●REC/PAUSE (Aufnehmen/Pause)
- **Taste** STOP
- $\boxed{7}$  Steuertaste ( $\blacktriangle$  DPC (Digital Pitch Control),  $\blacktriangledown$   $\blacktriangle$  A-B (Wiederholen A-B),  $\blacktriangleleft$  (Rückwärtssuchen/Zurückspulen),  $\blacktriangleright\blacktriangleright$  (Vorwärtssuchen/
- Vorwärtsspulen))
- $\boxed{8}$  Taste  $\blacktriangleright$  (Wiedergabe/Eingabe)\*<sup>1</sup>
- **9** Taste BACK/HOME
- **10** Taste T-MARK (Titelmarkierung)
- **T1 Taste OPTION**
- Loch für Halteband (Ein Halteband wird mit Ihrem IC-Recorder nicht mitgeliefert.)
- 13 Eingebauter Lautsprecher
- 14 USB-Steckerabdeckung (Der USB-Stecker befindet sich unter der
- Abdeckung.)
- Buchse  $\Omega$  (Kopfhörer)
- 16 Buchse (Mikrofon)\*
- 17 POWER•HOLD-Schalter\*
- 18 Taste VOLUME  $-/+$  (Lautstärke  $-/+$ )<sup>\*1</sup>
- 19 USB-Schiebeschalter
- 20 Steckplatzabdeckung
- microSD-Speicherkartensteckplatz (Der Kartensteckplatz befindet sich unter der Abdeckung.)
- \*¹ Die (Wiedergabe/Eingabe)-Taste, die VOLUME –/+ (Lautstärke –/+)-Taste und die Buchse (Mikrofon) haben einen Tastpunkt. Verwenden Sie den Tastpunkt zur Bezugnahme bei der Bedienung des IC-Recorders.
- \*<sup>2</sup> Indem Sie den POWER•HOLD-Schalter auf "POWER" schieben und 8 Sekunden oder länger in dieser Stellung lassen, wird ihr IC-Recordedr neu gestartet. Einzelheiten über die Bedienung siehe Hilfe.
- Stellen Sie das aktuelle Jahr, Monat, Tag, Stunden und Minuten
- Set Date/Time DD MM YYY  $1201$  $00:00$

# **Testen Sie Ihren neuen IC-Recorder**

**Laden**

Laden Sie den IC-Recorder.

Verschieben Sie den USB-Schiebeschalter in Pfeilrichtung, und stecken Sie den USB-Stecker in den USB-Anschluss eines laufenden

Wenn der Akku vollständig geladen ist, zeigt die Akkuanzeige

Schieben Sie den Schalter POWER•HOLD in Richtung "POWER" und

Schieben Sie den POWER•HOLD-Schalter in Richtung "HOLD".

**2** Drücken Sie auf ●REC/PAUSE. Die Aufnahme beginnt und die Betriebsanzeige leuchtet rot.

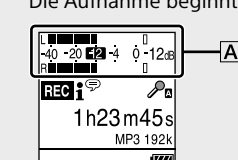

Trennen Sie den IC-Recorder.

**Computers** 

.. **EILL** " an

Stellen Sie sicher, dass die Betriebsanzeige nicht leuchtet. Schlagen Sie dann in derHilfe nach, um den IC-Recorder sicher zu entfernen.

> POWER  $\leftarrow \bullet \rightarrow$  HOLI  $\bigcirc$

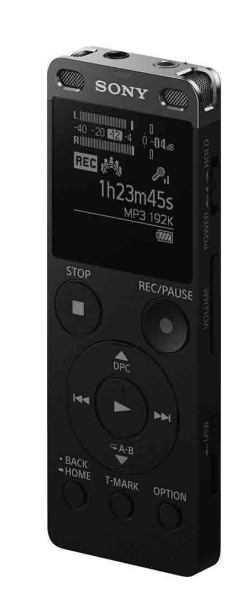

**Einschalten**

halten Sie ihn dort, bis die Fensteranzeige erscheint.

erscheint.

POWER  $\leftarrow \bullet \rightarrow$  HOLD  $\bigcirc$ 

**Schutz vor unbeabsichtigtem Betrieb (HOLD)**

¼ Um den HOLD-Status des IC-Recorders aufzuheben, schieben Sie den

Schalter POWER•HOLD in Richtung Mitte.

**Anfangseinstellungen**

Wenn Sie den IC-Recorder zum ersten Mal einschalten, erscheint der Bildschirm "Configure Initial Settings" im Display. Sie können hier die Display-Sprache wählen, die Uhrzeit einstellen und den Signalton ein-

G

FG.

und ausschalten.

Configure<br>Initial Settings

Wählen Sie "Yes", um die Anfangseinstellungen vorzunehmen.

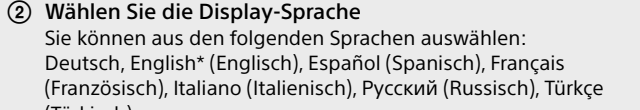

Deutsch, English\* (Englisch), Español (Spanisch), Français (Französisch), Italiano (Italienisch), Русский (Russisch), Türkçe (Türkisch) \* Standardeinstellung

ein.

 $-20$ 

¼ Um zum vorherigen Zeiteinstellungselement zurückzugehen, drücken Sie BACK/HOME.

# (4) Wählen Sie "Next".

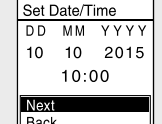

- Wählen Sie "ON" oder "OFF", um den Signalton ein- oder auszuschalten. Wenn die Anfangseinstellungen vorgenommen wurden,
- erscheint die Fertigstellungsmeldung, und dann erscheint der HOME-Menü-Bildschirm.

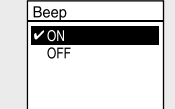

#### **Hinweise**

- • Wenn Sie 30 Sekunden oder länger benötigen, bevor Sie zum nächsten Schritt weitergehen, schaltet das Display aus. Um das Display zum Fortsetzen der Anfangseinstellungen einzuschalten, drücken Sie BACK/ **HOME**
- • Sie können die Anfangseinstellungen später jederzeit ändern. Einzelheiten über die Bedienung siehe Hilfe.

#### **Aufnahme**

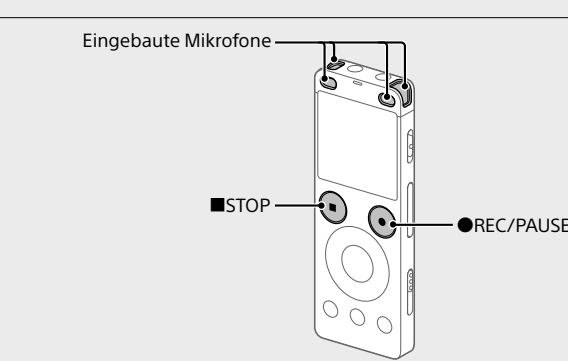

¼

• Bevor Sie den IC-Recorder in Betrieb nehmen, stellen Sie sicher, dass der POWER•HOLD-Schalter in der Stellung des Mittenpunkts ist. • Sie können eine Aufnahmeszene für jede Situation mit "Scene Select" im OPTION-Menü wählen.

> • Dieser IC-Recorder ist nur mit Sound Organizer 2 kompatibel. • Wenn Sie den integrierten Speicher formatieren, werden alle dort gespeicherter Daten gelöscht. (Die Sound Organizer Software wird ebenfalls gelöscht.)

 Richten Sie den IC-Recorder aus, so dass seine eingebauten Mikrofone in die Richtung der Aufnahmequelle weisen.

> (1) Folgen Sie den Anweisungen unter "Laden", um Ihren IC-Recorder mit einem Computer zu verbinden.

Während der Aufnahme erscheinen die Spitzenmesser, um Ihnen zu helfen, den Aufnahmepegel anzupassen  $(\overline{A})$ . Passen Sie die Ausrichtung der integrierten Mikrofone, den Abstand zur Tonquelle, die Mikrofonempfindlichkeit oder die Empfindlichkeitseinstellung der Mikrofone so an, dass der Aufnahmepegel im Bereich von etwa -12 dB bleibt, was in den Optimalbereich fällt, wie oben dargestellt.

 Drücken Sie auf STOP, um die Aufnahmen zu beenden. "Please Wait" erscheint zuerst, und dann erscheint der .Aufnahme-Standby-Bildschirm.

Nachdem Sie die Aufnahme gestoppt haben, können Sie drücken, um den gerade aufgenommenen Inhalt abzuspielen.

# **Hören**

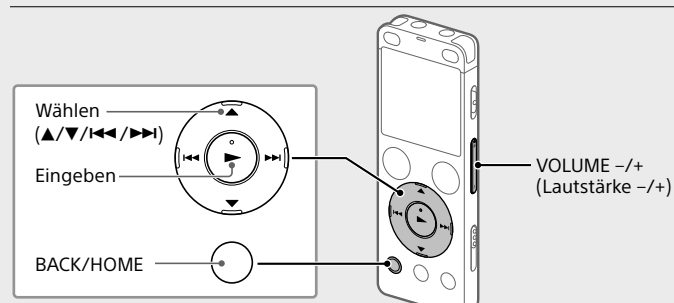

 $\pi$ ) Wählen Sie " $\pi$  Recorded Files" aus dem HOME-Menü

(2) Wählen Sie "Latest Recording", "Search by REC Date", "Search by REC Scene" oder "Folders'

 Wählen Sie Ihre gewünschte Datei. Die Wiedergabe beginnt und die Betriebsanzeige leuchtet grün.

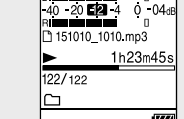

Drücken Sie VOLUME -/+, um die Lautstärke einzustellen.

#### Drücken Sie auf STOP, um die Wiedergabe zu beenden.

#### **Zum Hinzufügen einer Titelmarkierung**

Sie können eine Titelmarkierung an einer Stelle einfügen, die Sie während der Wiedergabe finden möchten oder an der Sie die Datei später teilen möchten. Sie können maximal 98 Titelmarkierungen zu einer Datei hinzufügen.

Sie können auch Titelmarkierungen während der Aufnahme hinzufügen.

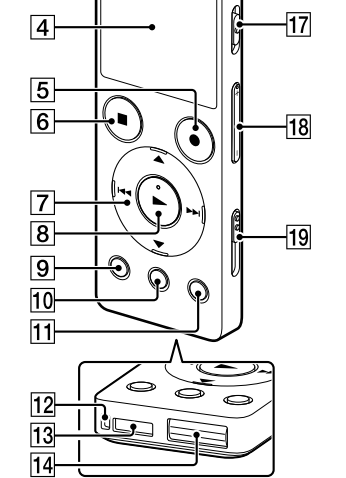

# **Löschen**

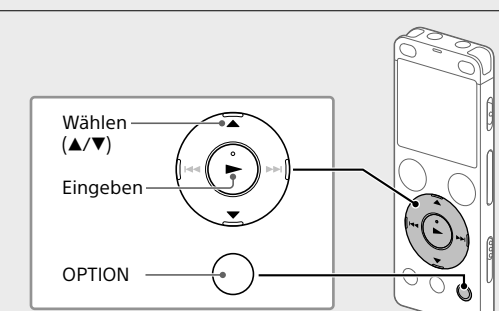

#### **Hinweis**

- Sobald eine Datei gelöscht ist, kann sie nicht wiederhergestellt werden.
- Wählen Sie die Datei, die Sie löschen möchten, aus der Liste aufgenommener Dateien oder spielen Sie die zu löschen gewünschte Datei ab.
- Wählen Sie "Delete a File" aus dem OPTION-Menü.

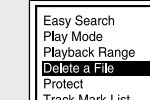

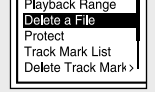

"Delete?" wird angezeigt, und die gewählte Datei beginnt zur Bestätigung zu spielen.

#### (3) Wählen Sie "Yes".

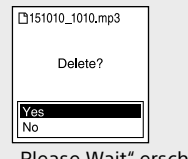

"Please Wait" erscheint und wird angezeigt, bis die gewählte Datei gelöscht wird.

#### Wählen Sie Ihre gewünschte Funktion unter den folgenden:

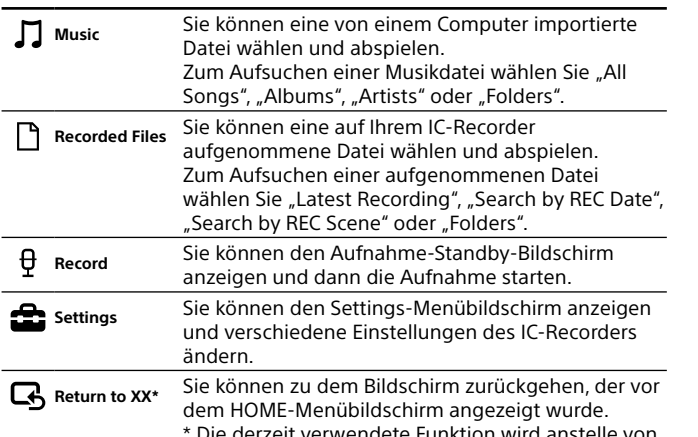

derzeit verwendete Funktion wird anstelle von "XX" angezeigt.

¼ Drücken Sie STOP, um zu dem Fenster zurückzukehren, das vor dem Aufrufen des HOME-Menüs angezeigt wurde.

#### **Verwenden des OPTION-Menüs**

Sie können das OPTION-Menü zum Ausführen einer Reihe von Funktionen verwenden, einschließlich Ändern der Einstellungen Ihres IC-Recorders. Die verfügbaren Elemente sind je nach Situation unterschiedlich.

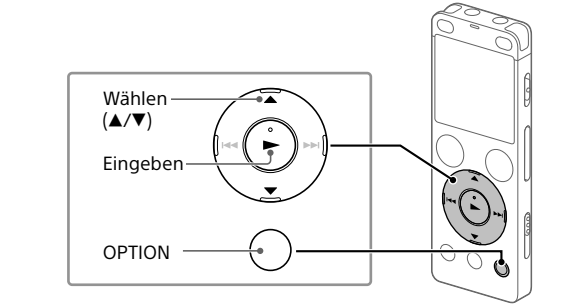

 Wählen Sie Ihre gewünschte Funktion aus dem HOME-Menü und drücken Sie dann OPTION.

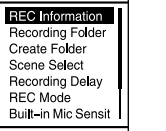

 Wählen Sie das Menüelement, für das Sie die Einstellung ändern möchten.

Wählen Sie Ihre gewünschte Einstelloption.

#### **Kopieren von Dateien von Ihrem IC-Recorder auf einen Computer**

Kapazität (dem Benutzer zur Verfügung stehende Kapazität<sup>\*1\*2</sup>) 4 GB (ca. 3,20 GB = 3.435.973.837 Byte)

Sie können die Dateien und Ordner von Ihrem IC-Recorder auf einen Computer kopieren und sie dort speichern.

- Folgen Sie den Anweisungen unter "Laden", um Ihren IC-Recorder mit einem Computer zu verbinden.
- 2) Ziehen Sie die gewünschten Dateien oder Ordner von "IC RECORDER" oder "MEMORY CARD" auf die lokale Festplatte Ihres **Computers**
- Trennen Sie Ihren IC-Recorder vom Computer.

#### **Akkulebensdauer (Eingebauter aufladbarer Lithium-Ionen-Akku)**   $(LEITA)*^{4*5}$

## **Installieren des Sound Organizer 2**

#### Lagertemperatur | -10°C - +45°C Lagerluftfeuchtigkeit 25% - 75%

Installieren Sie Sound Organizer auf Ihrem Computer. Sound Organizer erlaubt es Ihnen, Dateien zwischen Ihrem IC-Recorder und Ihrem Computer auszutauschen. Von Musik-CDs und anderen Medien importierte Titel, zu einem Computer kopierte MP3-Dateien und andere Audiodateien können ebenfalls abgespielt und auf den IC-Recorder übertragen werden.

#### **Hinweise**

• Sound Organizer ist nur mit Windows-Computern kompatibel. Er ist nicht mit Mac kompatibel.

- microSDHC-Karten mit 4 GB bis 32 GB:
	- • microSDXC-Karten mit 64 GB oder mehr:
	- \*<sup>1</sup> Ein kleiner Teil des internen Speichers dient der Dateiverwaltung und steht dem Benutzer daher nicht für das Speichern zur Verfügung. \*² Wenn der interne Speicher mit dem IC- Recorder formatiert wird.
- \*<sup>3</sup> Standardeinstellungen für Aufnahmesze
- \*⁴ Messwert nach Standard der JEITA (Japan Electronics and Information Technology Industries Association)
- \*<sup>5</sup> Die Akkubetriebsdauer kann je nach Nutzung des IC-Recorders kürzer sein. \*⁶ Bei Wiedergabe von Musik mit dem eingebauten Lautsprecher mit Lautstärkepegel 27.

• Die Logos microSD, microSDHC und microSDXC sind Marken von SD-3C, LLC.

¼ Melden Sie sich bei der Installation von Sound Organizer mit einem Konto an, das über Administratorrechte verfügt.

 Stellen Sie sicher, dass Ihr IC-Recorder richtig von dem Computer erkannt wird.

"Connecting" erscheint und bleibt im Display des IC-Recorders, während der IC-Recorder mit dem Computer verbunden ist.

#### Gehen Sie zum [Start]-Menü, klicken Sie auf [Computer] und doppelklicken Sie dann [IC RECORDER] - [FOR WINDOWS].

Computer her, um die Lizenzen im Ordner "LICENSE" zu lesen. **Info zu Software, die der GNU GPL/LGPL unterliegt**

- Doppelklicken Sie auf [SoundOrganizer\_V2000] (oder [SoundOrganizer\_V2000.exe]). Folgen Sie den Bildschirmanweisungen des Computers.
- Bestätigen Sie, dass Sie der Lizenzvereinbarung zustimmen, wählen Sie [I accept the terms in the license agreement], und klicken Sie dann auf [Next].
- Wenn das Fenster [Setup Type] erscheint, wählen Sie [Standard] oder [Custom], und klicken Sie dann auf [Next]. Befolgen Sie die Anweisungen auf dem Bildschirm und legen Sie die Installationseinstellungen fest, wenn Sie [Custom] auswählen.
- Wenn das Fenster [Ready to Install the Program] erscheint, klicken Sie auf [Install]. Die Installation beginnt.
- Wenn das Fenster [Sound Organizer has been installed successfully.] erscheint, markieren Sie [Launch Sound Organizer Now], und klicken Sie dann auf [Finish].

\* Die derzeit verwendete Funktion wird anstelle von "XX" angezeigt.

#### **Hinweis**

Nach der Installation von Sound Organizer müssen Sie Ihren Computer u. U. neu starten.

#### **Sicherheitsmaßnahmen**

Die Einstellung "Screen Off Timer" an Ihrem IC-Recorder ist werkseitig auf "30sec" gestellt, um Akkuleistung zu sparen. Wenn Sie den IC-Recorder 30 Sekunden lang unberührt lassen, schaltet das Display aus, aber die Tasten können weiter bedient werden. Um das Display wieder einzuschalten, drücken Sie BACK/HOME.

¼ Sie können verhindern, dass das Display ausschaltet oder die Standardeinstellung auf einen anderen Timer-Intervall stellen. Halten Sie BACK/HOME gedrückt und wählen Sie " Settings" -"Common Settings" - "Screen Off Timer", und wählen Sie dann "No Auto Screen Off", "15sec", "30sec", "1min", "3min" oder "5min".

#### **Stromversorgung**

Betreiben Sie das Gerät mit dem eingebauten aufladbaren Lithium-Ionen-Akku nur mit 3,7 V Gleichstrom.

#### **Sicherheit**

Verwenden Sie das Gerät nicht, wenn Sie ein Auto, ein Fahrrad oder ein anderes Fahrzeug lenken.

#### **Umgang mit dem Gerät**

- • Lassen Sie das Gerät nicht in der Nähe von Wärmequellen oder an Orten, an denen es direktem Sonnenlicht, außergewöhnlich viel Staub oder Erschütterungen ausgesetzt ist.
- • Sollten Fremdkörper oder Flüssigkeiten in das Gerät gelangen, lassen Sie das Gerät von qualifiziertem Fachpersonal überprüfen, bevor Sie es wieder benutzen.
- • Beachten Sie bei der Verwendung Ihres IC-Recorders stets die unten angegebenen Sicherheitsmaßnahmen, um ein ein Verziehen des
- Gehäuses oder Fehlfunktion des IC-Recorders zu vermeiden. – Setzen Sie sich nicht mit dem IC-Recorder in Ihrer Gesäßtasche hin.
- Legen Sie den IC-Recorder mit umwickeltem Kopfhörerkabel in eine Tasche und schützen Sie die Tasche vor schweren Stößen. • Achten Sie darauf, dass kein Wasser auf das Gerät spritzt. Das Gerät ist
- nicht wasserdicht. Besondere Vorsicht ist unter den folgenden Umständen geboten:
- Wenn Sie mit dem Gerät in der Tasche ins Badezimmer usw. gehen. Wenn Sie sich bücken, kann das Gerät ins Wasser fallen und nass werden. – Wenn Sie das Gerät in einer Umgebung verwenden, in der es Regen, Schnee oder Feuchtigkeit ausgesetzt wird.
- In Situationen, in denen Sie schwitzen. Wenn Sie das Gerät mit nassen Händen anfassen oder in die Tasche von verschwitzten Kleidungsstücken stecken, kann es nass werden.
- • Wenn Sie mit diesem Gerät bei hoher Lautstärke Musik hören, kann es zu Gehörschäden kommen. Verwenden Sie dieses Gerät aus Gründen der Verkehrssicherheit nicht beim Führen von Kraftfahrzeugen oder beim Fahrradfahren.
- • Ihre Ohren können während der Verwendung der Kopfhörer schmerzen, wenn die Umgebungsluft sehr trocken ist. Das ist keine Fehlfunktion der Kopfhörer; der Grund dafür ist, dass sich statische Elektrizität in Ihrem Körper angesammelt hat. Statische Elektrizität können Sie dadurch verringern, dass Sie Kleidung aus nicht synthetischem Material tragen, die die Entstehung statischer Elektrizität verhindern.

#### **Störgeräusche**

• Möglicherweise sind Störgeräusche zu hören, wenn sich das Gerät während der Aufnahme oder Wiedergabe in der Nähe einer Netzstromquelle, einer Leuchtstoffröhre oder eines Mobiltelefons befindet. • Möglicherweise wird ein Geräusch aufgezeichnet, wenn Sie während der Aufnahme mit dem Finger oder einem Gegenstand am Gerät reiben oder kratzen.

#### **Wartung**

Reinigen Sie das Gehäuse mit einem weichen Tuch, das Sie leicht mit Wasser angefeuchtet haben. Wischen Sie das Gehäuse dann mit einem weichen Tuch trocken. Verwenden Sie weder Alkohol, Benzin noch

Verdünnung. Sollten an Ihrem Gerät Probleme auftreten oder sollten Sie Fragen haben, wenden Sie sich bitte an Ihren Sony-Händler.

#### **WARNUNG**

Setzen Sie die Batterien (Akku oder eingesetzte Batterien) nicht über längere Zeit übermäßiger Hitze, wie Sonnenlicht, Feuer oder ähnlichem, aus.

**Hinweis für Kunden: Die folgenden Angaben gelten nur für Geräte, die in Länder geliefert werden, die EU-Richtlinien anwenden.** Hersteller: Sony Corporation, 1-7-1 Konan Minato-ku Tokio, 108-0075 Japan Für EU Produktkonformität: Sony Belgium, bijkantoor van Sony Europe Limited, Da Vincilaan 7-D1, 1935 Zaventem, Belgien

Stellen Sie die Lautstärke nicht über längere Zeit zu hoch ein, um mögliche Gehörschäden zu verhindern.

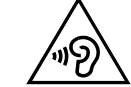

Die Gültigkeit des CE-Zeichens beschränkt sich ausschließlich auf die Länder, in denen es gesetzlich erforderlich ist, vor allem im EWR (Europäischer Wirtschaftsraum).

**Entsorgung von gebrauchten Batterien und Akkus und gebrauchten elektrischen und elektronischen Geräten (anzuwenden in den Ländern der Europäischen Union und anderen europäischen Ländern mit einem separaten Sammelsystem für diese Produkte)**

Das Symbol auf der Batterie/dem Akku, dem Produkt oder der Verpackung weist darauf hin, dass das Produkt oder die Batterie/der Akku nicht als normaler Haushaltsabfall zu behandeln sind.

Ein zusätzliches chemisches Symbol Pb (Blei) oder Hg (Quecksilber) unter der durchgestrichenen Mülltonne bedeutet, dass die Batterie/der Akku einen Anteil von mehr als 0,0005% Quecksilber oder 0,004% Blei enthält. Durch Ihren Beitrag zum korrekten Entsorgen des Produktes und der Batterie schützen Sie die Umwelt und die Gesundheit Ihrer Mitmenschen. Umwelt und Gesundheit werden durch falsches Entsorgen gefährdet. Materialrecycling hilft, den Verbrauch von Rohstoffen zu verringern. Bei Produkten, die auf Grund ihrer Sicherheit, der Funktionalität oder als Sicherung vor Datenverlust eine ständige Verbindung zur eingebauten Batterie benötigen, sollte die Batterie nur durch qualifiziertes Servicepersonal ausgetauscht werden.

Um sicherzustellen, dass das Produkt und die Batterie korrekt entsorgt werden, geben Sie das Produkt zwecks Entsorgung an einer Annahmestelle für das Recycling von elektrischen und elektronischen Geräten ab. Für alle anderen Batterien entnehmen Sie die Batterie bitte entsprechend dem Kapitel über die sichere Entfernung der Batterie. Geben Sie die Batterie an einer Annahmestelle für das Recycling von Batterien/Akkus ab. Weitere Informationen über das Recycling dieses Produkts oder der Batterie erhalten Sie von Ihrer Gemeinde, den kommunalen Entsorgungsbetrieben oder dem Geschäft, in dem Sie das Produkt gekauft haben. Hinweis für Lithiumbatterien: Bitte geben Sie nur entladene Batterien an den Sammelstellen ab. Wegen Kurzschlussgefahr überkleben Sie bitte die Pole der Batterie mit Klebestreifen. Sie erkennen Lithiumbatterien an den Abkürzungen Li oder CR.

# **Technische Daten**

#### **Maximale Aufnahmezeit (eingebauter Speicher)**

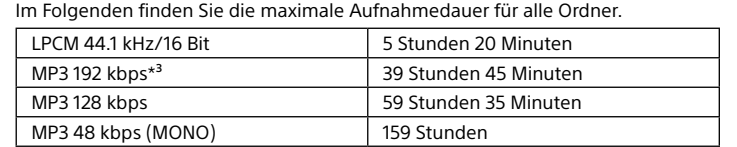

#### **Hinweis**

Wenn Sie planen, über einen längeren Zeitraum fortlaufend aufzunehmen, benötigen Sie unter Umständen ein USB-Netzteil (nicht mitgeliefert). Informationen zur Akkubetriebsdauer finden Sie unter Akkubetriebsdauer. Die maximale Aufnahmezeit in diesem Thema dient nur als Referenz.

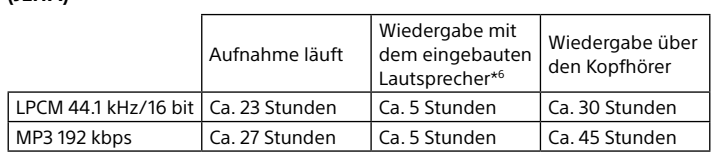

#### **Abmessungen (H/B/T) (ausgenommen herausragende Teile und**  Bedienelemente) (JEITA)\* Ca. 36,6 mm x 101,5 mm x 10,5 mm

**Gewicht (JEITA)\*⁴**

Ca. 52 g

**Temperatur/Luftfeuchtigkeit**

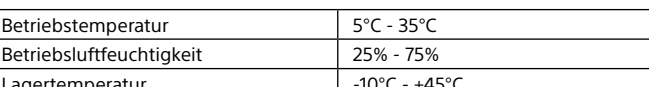

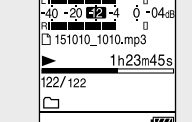

#### **Kompatible Speicherkarten**

## **Marken**

- • Microsoft, Windows, Windows Vista und Windows Media sind eingetragene Marken oder Marken der Microsoft Corporation in den Vereinigten Staaten und/oder anderen Ländern.
- Mac OS ist eine eingetragene Marke von Apple Inc. in den USA und anderen Ländern.
- • MPEG Layer-3-Audiocodiertechnologie und Patente lizenziert von Fraunhofer IIS und Thomson.

Alle anderen Marken und eingetragenen Marken sind Marken und eingetragene Marken der jeweiligen Eigentümer. In dieser Hilfe sind die Marken und eingetragenen Marken nicht in jedem Fall ausdrücklich durch

"™" und "®" gekennzeichnet.

This product is protected by certain intellectual property rights of Microsoft Corporation. Use or distribution of such technology outside of this product is prohibited without a license from Microsoft or an authorized Microsoft

subsidiary.

"Sound Organizer 2" verwendet Softwaremodule wie folgt:

Windows Media Format Runtime

**Lizenz**

**Hinweise zur Lizenz**

Dieser IC-Recorder enthält Software-Pakete, die auf der Basis von Lizenzvereinbarungen

mit den Besitzern dieser Software. benutzt werden. Auf Verlangen der

Urheberrechtsinhaber dieser Softwareprodukte sind wir verpflichtet, Sie über Folgendes

zu informieren. Lesen Sie bitte die folgenden Abschnitte.

Lizenzen (in Englisch) sind im internen Speicher Ihres IC-Recorders aufgezeichnet. Stellen Sie eine Massenspeicherverbindung zwischen dem IC-Recorder und einem

Softwareprodukte, die der GNU General Public License (im Folgenden als "GPL" bezeichnet) oder der GNU Lesser General Public License (im Folgenden als "LGPL"

bezeichnet) unterliegen, sind in den IC-Recorder integriert.

Computer her, um die Lizenzen im Ordner "LICENSE" zu lesen

Sie haben das Recht, auf den Quellcode dieser Softwareprodukte zuzugreifen, diesen zu modifizieren und weiterzugeben, und zwar gemäß den Bestimmungen der

mitgelieferten GPL/LGPL.

Der Quellcode steht im Internet zur Verfügung. Über den folgenden URL können Sie ihn

herunterladen.

http://www.sony.net/Products/Linux/

Wir möchten Sie bitten, uns nicht im Zusammenhang mit dem Inhalt des Quellcodes zu

kontaktieren.

Lizenzen (in Englisch) sind im internen Speicher Ihres IC-Recorders aufgezeichnet. Stellen Sie eine Massenspeicherverbindung zwischen dem IC-Recorder und einem

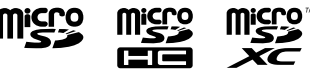

# **Verwenden des HOME-Menüs**

Sie können das HOME-Menü auch für eine Reihe von Bedienungen wie Aufsuchen und Abspielen einer aufgenommenen Datei und Ändern der Einstellungen Ihres IC-Recorders verwenden.

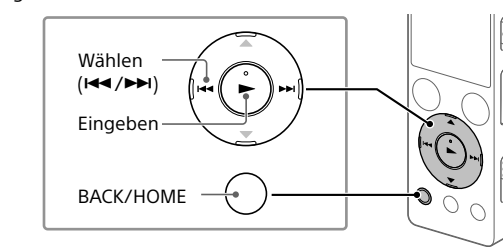

 Halten Sie BACK/HOME gedrückt. Der HOME-Menübildschirm wird angezeigt.

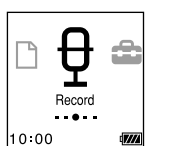

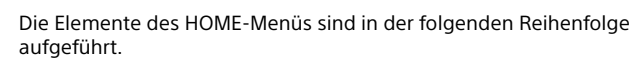

**Files**

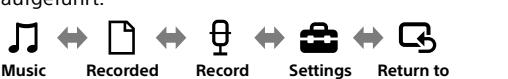

**XX\***

**Das Display schaltet automatisch** 

**aus.**

Common Settings

Screen Off Timer Language<br>Date&Time

Sleep Timer<br>Auto Power Off